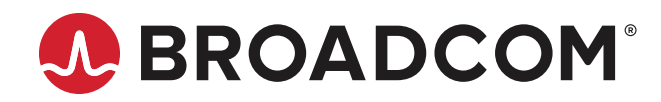

# **Emulex® HBA Capture Utility**

**User Guide Release 12.8**

Broadcom, the pulse logo, Connecting everything, Avago Technologies, Avago, the A logo, Emulex, OneCapture, and OneCommand are among the trademarks of Broadcom and/or its affiliates in the United States, certain other countries, and/ or the EU. The PowerPC name and logo are registered trademarks of IBM Corp. and used under license therefrom.

Copyright © 2013–2020 Broadcom. All Rights Reserved.

The term "Broadcom" refers to Broadcom Inc. and/or its subsidiaries. For more information, please visit [www.broadcom.com](http://www.broadcom.com).

Broadcom reserves the right to make changes without further notice to any products or data herein to improve reliability, function, or design. Information furnished by Broadcom is believed to be accurate and reliable. However, Broadcom does not assume any liability arising out of the application or use of this information, nor the application or use of any product or circuit described herein, neither does it convey any license under its patent rights nor the rights of others.

# **Table of Contents**

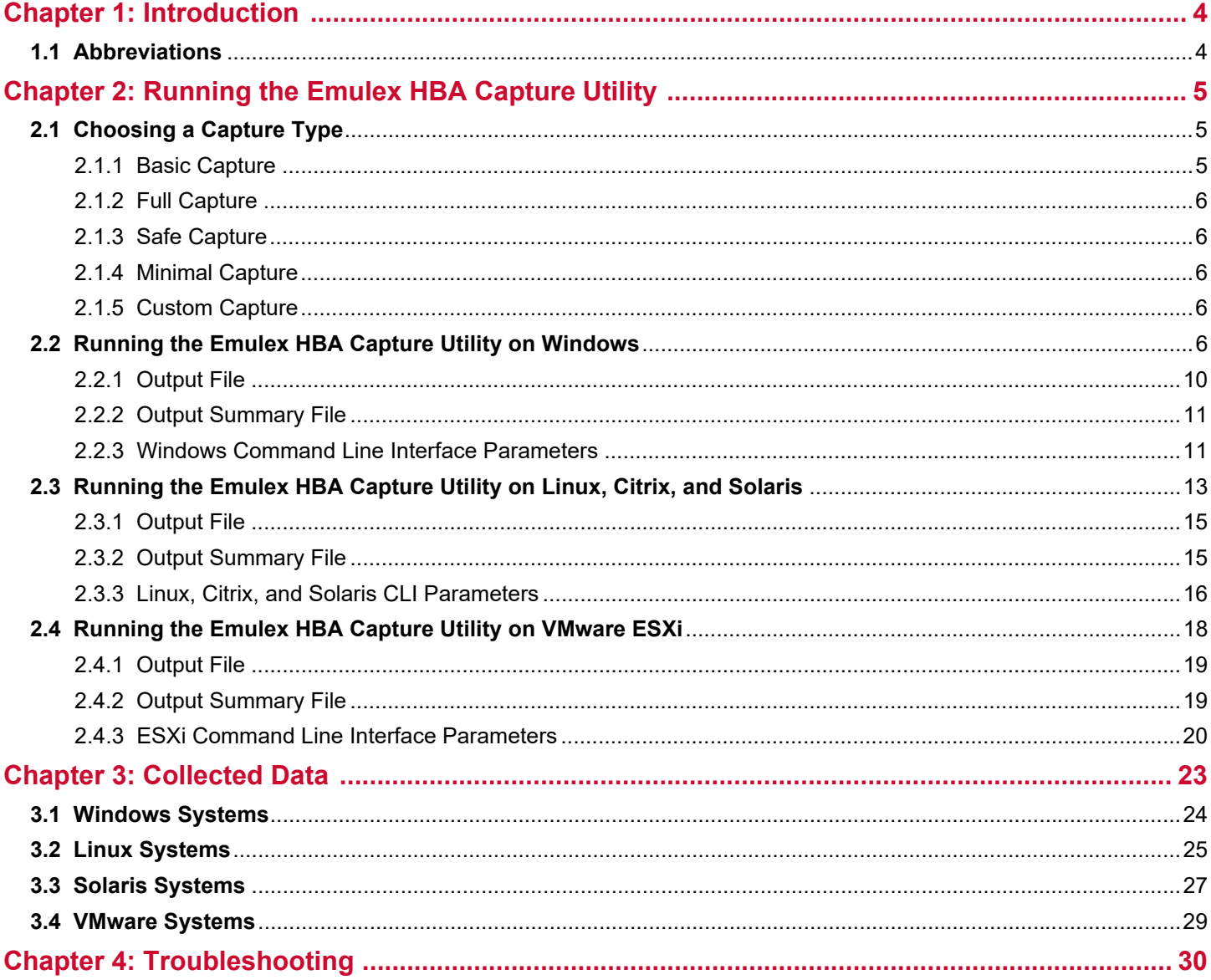

# <span id="page-3-0"></span>**Chapter 1: Introduction**

The Emulex $^{\circledR}$  HBA Capture utility is a device driver utility that collects information from operating systems, Emulex software, and Emulex adapters. Use this information to examine the functionality of the drivers.

- **NOTE:** The name of the application has changed from the Emulex OneCapture™ utility to the Emulex HBA Capture utility. However, the following items within the utility continue to use OneCapture:
	- Kit names
	- Script names
	- Directory names
	- Command names

The Emulex HBA Capture utility checks the library dependencies for the internal tool in the utility. This tool collects basic information and ASIC firmware dumps. If the dependencies check failed (missing dependencies exist), you can select to continue collecting the remaining system logs without using the internal tool.

Data collected by the Emulex HBA Capture utility is compressed into a single file that can be sent to Broadcom<sup>®</sup> Technical Support for analysis when debugging systems or for diagnostic purposes.

The Emulex HBA Capture utility supports the following Emulex FC adapters:

- **LPe12000-series adapters**
- LPe16000-series adapters
- **LPe31000-series adapters**
- LPe32000-series adapters
- LPe35000-series adapters

# <span id="page-3-1"></span>**1.1 Abbreviations**

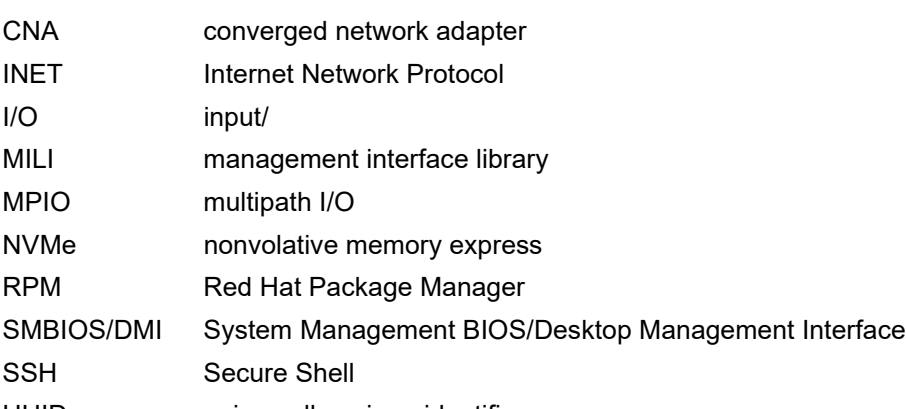

UUID universally unique identifier

# <span id="page-4-0"></span>**Chapter 2: Running the Emulex HBA Capture Utility**

You can run the Emulex HBA Capture utility on any of the following operating systems:

- Windows
- Linux
- **Citrix**
- Solaris (supports inbox Solaris drivers only)
- VMware ESXi

The Emulex HBA Capture utility is installed as a single . exe or . sh file. Download the appropriate OneCapture file to each of the systems from which you want to collect data, and extract the . exe file or the . sh file.

- For Windows systems, download the OneCapture <version>.zip file, and extract the OneCapture.exe file.
- For Linux and Citrix systems, download the OneCapture\_Linux\_<*version*>.tgz file, and extract the OneCapture Linux.sh file.
- **For Solaris systems, download the OneCapture** Solaris <version>.tgz file, and extract the OneCapture Solaris.sh file.
- For ESXi systems, download the OneCapture\_ESX\_<version>.tgz file to the ESXi host, and extract the OneCapture\_ESX.sh file.

You can run the Emulex HBA Capture utility from any directory or folder on your computer. Output is generated as HTML. Data can vary according to the system type in use.

# <span id="page-4-1"></span>**2.1 Choosing a Capture Type**

Using the Emulex HBA Capture utility, you can select one of five capture types: basic, full, safe, minimal, or custom. This section describes the available capture types.

# <span id="page-4-2"></span>**2.1.1 Basic Capture**

Basic capture is the default selection. Typically, use basic capture unless instructed by Broadcom Technical Support to use one of the other types.

Basic capture does not reset live adapters, and it does not restart dead adapters. That is, live adapters remain alive, and dead adapters remain dead.

Basic capture performs the following actions:

- Captures all the available configuration files and log files
- Captures the existing adapter dump files (if present)
- Captures the existing flash-resident dump file (if present) on LPe35000-series, LPe32000-series, LPe31000-series, and LPe16000-series adapters after an unexpected occurrence

**NOTE:** Basic capture does not initiate an immediate firmware dump on an adapter if it might disrupt service.

# <span id="page-5-0"></span>**2.1.2 Full Capture**

Full capture performs the following actions:

- Captures all the available configuration files and log files
- Captures all existing adapter dump files (if present)
- Captures the existing flash-resident dump file (if present) on LPe35000-series, LPe32000-series, LPe31000-series, LPe16000-series adapters
- Initiates a dump on specified LPe12000-series adapters, and creates a dump file called <*filename*>.dmp
- Initiates a dump on specified LPe35000-series, LPe32000-series, LPe31000-series, and LPe16000-series adapters, and creates a dump file called <*filename*>.bin

If you perform a full capture with the /Adapters parameter specified for some adapters:

- $\blacksquare$  A full capture is performed on adapters that are listed in the  $/Adapters$  parameter.
- A basic capture is performed on all other adapters.

**ATTENTION:**Full capture might reset the adapter and cause disruption during the immediate firmware dump when it is generated.

## <span id="page-5-1"></span>**2.1.3 Safe Capture**

Safe capture collects all the available current information and any existing adapter dump files, but it does not perform any new dumps. I/O is not interrupted on any adapters. Use this parameter to collect existing logs and dumps when it is important not to interrupt I/O or if the adapter for which information is being collected is a boot device.

Safe capture performs the following actions:

- Captures all the available configuration files and log files
- Captures all existing adapter dump files (if present)

## <span id="page-5-2"></span>**2.1.4 Minimal Capture**

Minimal capture collects only firmware dumps. Use this parameter to collect captured files when time is critical.

Minimal capture is supported in Linux and VMware only. It is not supported in Solaris. In Windows, you can limit the data collection to a firmware dump by using the custom capture feature.

## <span id="page-5-3"></span>**2.1.5 Custom Capture**

Custom capture allows you to select from a variety of capture parameters. You select the components to capture in the check box list or with the /Component parameter in the CLI.

# <span id="page-5-4"></span>**2.2 Running the Emulex HBA Capture Utility on Windows**

You can run the Emulex HBA Capture utility for Windows using the GUI or the CLI. This section describes both methods.

**ATTENTION:**Before running the Emulex HBA Capture utility, quiesce the port.

To run the Emulex HBA Capture utility on Windows using the GUI, perform the following steps:

- 1. Download the OneCapture\_<*version*>.zip file.
- 2. Uncompress the file.
- 3. Launch the OneCapture.exe file from Windows.
- **NOTE:** Although you can run the Emulex HBA Capture utility as a regular user, for best results, run the utility as the administrator or as a user with administrator privileges.
- 4. To run the Emulex HBA Capture utility as an administrator, no special steps are required. Access to all output files is unrestricted.
	- To run the Emulex HBA Capture utility as a user with administrator privileges, the GUI prompts you to enter an administrator user name and password.
	- For non-administrators, the GUI prompts you to enter an administrator user name and password. Access to output files might be restricted. In this case, you must give the desired user access to the output folder. Typically, this folder is in \Users\Administrator\Documents\Emulex.
- 5. From the popup window, select where you want the output file stored. You can leave the default path or specify a different one.
- 6. From the drop-down menu, select the capture type you want to use. You can select **Basic**, **Safe**, **Full**, or **Custom**. See [Section 2.1, Choosing a Capture Type,](#page-4-1) for a description of the parameters.
- 7. Click **OK**. If you selected a full capture, select the adapters for which you want to collect data, and click **OK**.

#### **Figure 1: Selecting Devices from Which to Capture a Full Dump**

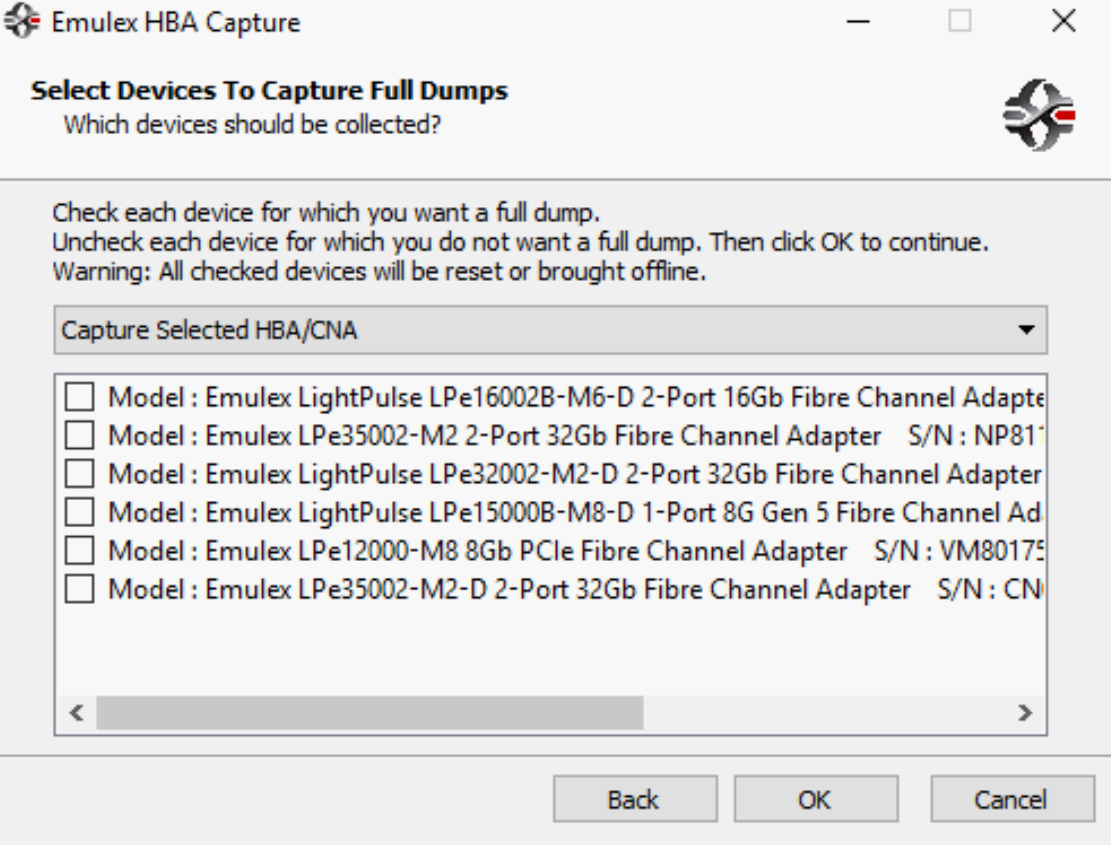

- 8. Select the specific items that you want to generate in the capture. For example, under **Adapter Dump Information**, you can select the following options:
	- **Adapter Basic Information** performs a basic capture.
	- **HBA Resident Dump** captures existing dump files.
	- **HBA FW Log** generates a firmware log for the selected adapters (LPe31000-series, LPe32000-series, and LPe35000-series HBAs only).
	- **HBA Firmware Dump** generates and captures a firmware dump.

#### **Figure 2: Selecting the Capture Level**

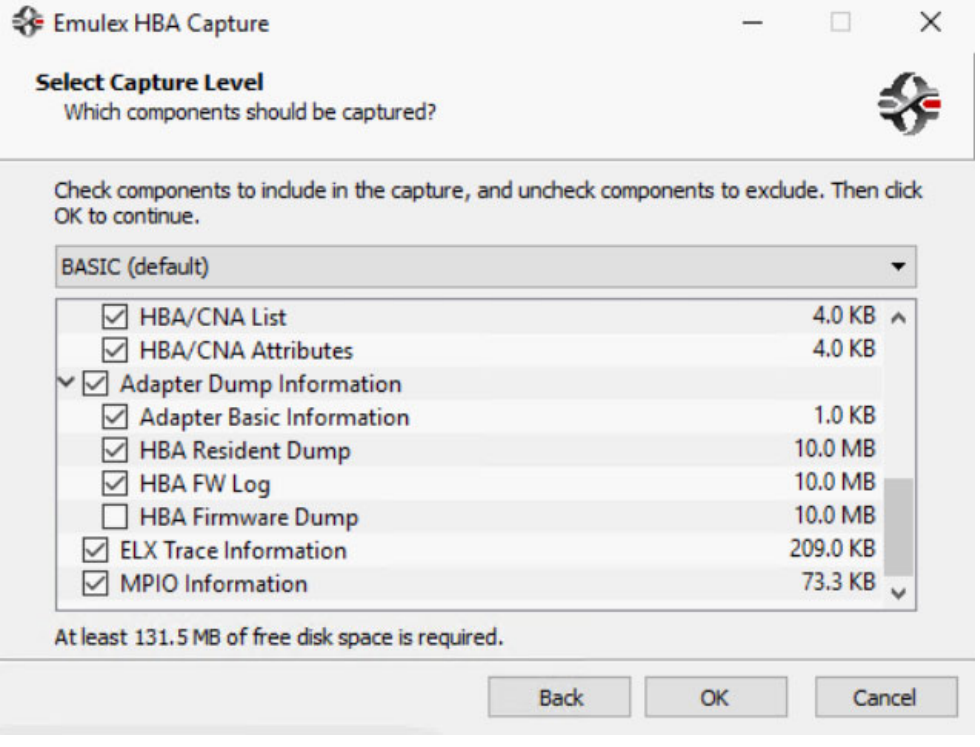

Following is a complete list of the options you can select:

- **System Information**
- **Driver Information**
- **Disk Information**
- **ElxSEstats log**
- **Windows Information**
	- **Windows Setup Log**
	- **Windows Event Log**
- **EHM Information**
	- **EHM Log**
	- **EHM Status**
	- **EHM Dumps(Auto & Old dump)**
- **NVME Information**
- **HBA Information**
	- **HBA List**
	- **HBA Attributes**
- **Adapter Dump Information**
	- **Adapter Basic Information**
	- **HBA Resident Dump**
	- **HBA FW Log**
	- **HBA Firmware Dump**
- **ELX Trace Information**
- **MPIO Information**
- 9. Click **OK**. The Emulex HBA Capture utility gathers the requested information and places the resulting file in the specified folder.

A dialog similar to the following is displayed.

## **Figure 3: Capture Completed Successfully Dialog**

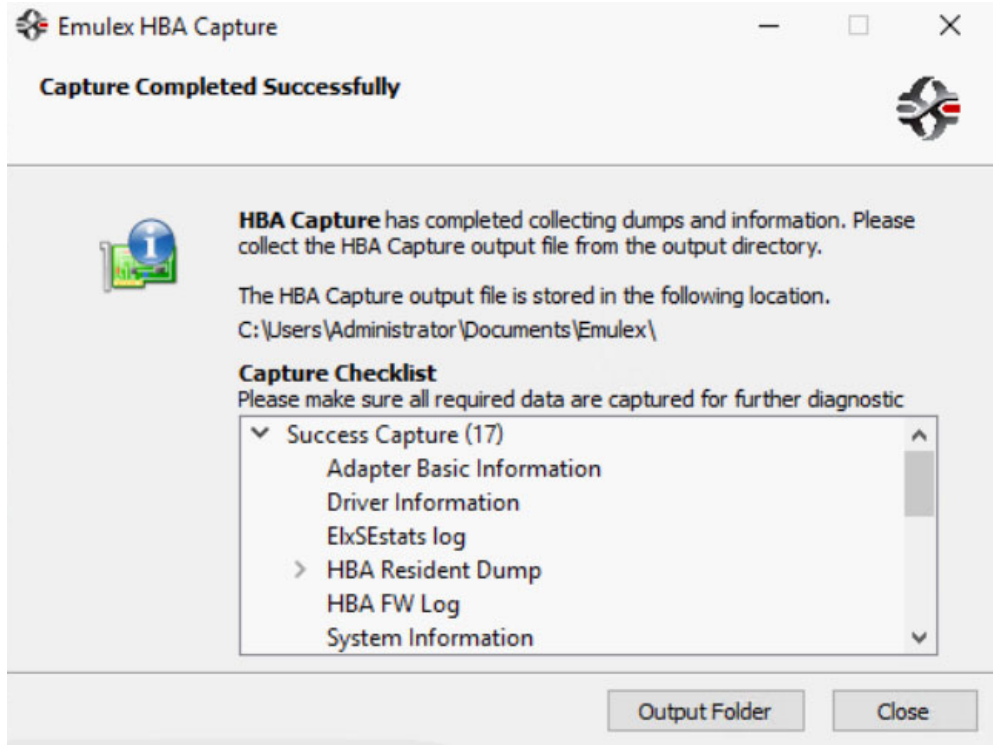

You can expand the **Success Capture** line to view the items that were captured. In particular, you can determine whether you have the captures requested by Broadcom Technical Support:

- To verify that a .bin file was created for each requested adapter, expand the **HBA Firmware Dump** line.
- To determine whether any resident dumps were captured, expand the **HBA Resident Dump** line.

A resident dump is a dump that already resides on the adapter. A resident dump is not a requirement, but if it exists, it can help Broadcom Technical Support in diagnosing system issues.

If a line indicates that an error is present, you can hover over the line to see the error associated with it.

An asterisk indicates a file that was not created.

10. Click **Output Folder** to open the directory in which the output file was stored and exit the Emulex HBA Capture utility, or click **Close** to exit the Emulex HBA Capture utility.

To run the Emulex HBA Capture utility on Windows from the CLI, perform the following steps:

- 1. Download the OneCapture\_<*version*>.zip file.
- 2. Uncompress the file.
- 3. Run the OneCapture.exe command from a DOS command shell. You must specify one of the parameters provided in [Section 2.2.3, Windows Command Line Interface Parameters.](#page-10-1)
- **NOTE:** Although you can run the Emulex HBA Capture utility as a regular user, for best results, run it as the administrator or as a user with administrator privileges.
- 4. To run the Emulex HBA Capture utility as an administrator, no special steps are required. Access to all output files is unrestricted.
	- To run the Emulex HBA Capture utility as a user with administrator privileges, start the DOS command shell with "Run As Administrator", and then enter an administrator user name and password. Access to all output files is unrestricted.
	- For non-administrators, start the DOS command shell with "Run As Administrator", and then enter an administrator user name and password. Access to output files might be restricted. In this case, you must give the desired user access to the output folder. Typically, this folder is in \Users\Administrator\Documents\Emulex.
- 5. At the command line, define the type of capture you want. See [Section 2.1, Choosing a Capture Type](#page-4-1), for a description of the parameters.

See [Section 2.2.3, Windows Command Line Interface Parameters,](#page-10-1) for a list of the available commands.

## <span id="page-9-0"></span>**2.2.1 Output File**

The Emulex HBA Capture utility creates a single zip file containing all of the captured components. This zip file is named HbaCapture Windows <*date-time*>.zip. The file is located in one of two different directories, depending on whether you run the Emulex HBA Capture GUI or the CLI.

For the GUI, the output directory is MyDocuments\Emulex. For the CLI, it is the working directory from which you run the CLI. The default output directory can be overridden; see [Section 2.2.3, Windows Command Line Interface Parameters.](#page-10-1)

Most items in the output zip file can be examined directly from the zip file, without the need to unzip the entire file. The exception is the HbaCapture Windows.html file, which is a navigable directory of the captured components. When you launch this file in your browser, you can browse through the captured objects, but you must unzip the output file first.

The adapter dump files are placed in a directory called  $Core\_Dump$ . Typically you do not need to unzip these files individually because Broadcom Technical Support will normally request the entire output zip file.

- **ATTENTION:** You must ensure that the adapter dump file in the Core Dump directory has been created properly. This file is critical for proper diagnostics. You can examine the component files in the  $.$  zip file before you send the . zip file to Broadcom Technical Support. A .  $txt$  file that contains an adapter list is also available in the same directory. This file allows you to verify whether all corresponding adapters are properly listed for capture purposes.
- **NOTE:** To capture the HBA firmware log (LPe31000-series, LPe32000-series, and LPe35000-series HBAs only) on the Windows operating system, the FwLogBufferCnt driver parameter must be enabled. Refer to the *Emulex Drivers for Windows User Guide* for instructions on setting this parameter.

## <span id="page-10-0"></span>**2.2.2 Output Summary File**

The Emulex HBA Capture utility produces an output summary file at the end of the capture process. The file displays an onscreen list of the critical items that should have been captured, and a status as to whether the capture was successful, so you can verify whether the collected output is valid. The following is an example of an output summary file:

```
C:\Users\Administrator\Desktop\12.8\OneCapture_12.8.316.5>OneCapture.exe /F /A=ALL 
.... 
.... (
HBA Capture Output File : 
C:\Users\Administrator\Desktop\12.8\OneCapture 12.8.316.5\HbaCapture Windows 2020-09-15 145652.zip
Failed Capture count: 0
Success Capture Count: 18
Captured Dumps:
* CoreDump\adapter_0_2020-09-15_145723.bin (2.5 MB)
* CoreDump\adapter_3_2020-09-15_145833.bin (2.4 MB)
* CoreDump\adapter_1_2020-09-15_145742.bin (1.9 MB)
* CoreDump\adapter_2_2020-09-15_145807.bin (2.3 MB)
```
\* CoreDump\Adapter.txt (2.0 KB)

The file is included in the generated output file for use by Broadcom Technical Support for additional debug purposes.

## <span id="page-10-1"></span>**2.2.3 Windows Command Line Interface Parameters**

The following is an example of Windows command syntax: OneCapture.exe /FullCapture /Adapters=0,2 /Directory=C:\Capture\LP /FileName=output.zip

The following CLI parameters are available for Windows.

### **/? or /H or /help**

Displays a brief guide on command usage and supported parameters.

#### **/L or /ListAdapters**

Lists the discovered adapters. The list parameter shows each adapter's adapter number  $(0, 1, \ldots)$ , which is used in the dump command for the /Adapters parameter.

**NOTE:** For LPe12000-series adapters, each port on the adapter is shown as a separate adapter. Thus, if the adapter has two ports, it is shown as two adapters.

#### **/Quiet or /Q**

Forces the capture without displaying warning messages or prompts.

### **/Directory=<***OutputDirectory***> or /D=<***OutputDirectory***>**

Specifies a directory in which the Emulex HBA Capture utility will create the output zip file. If this parameter is not used, the default is the working directory from which you run the CLI. For example:

OneCapture.exe /Directory=C:\Users\Administrator\Desktop\Dump

### **/Filename=<***OutputFilename***> or /N=<***OutputFilename***>**

Specifies the file name that the Emulex HBA Capture utility uses when it creates the output zip file. If this parameter is not used, the default is HBACapture Windows <date-time>.zip. For example:

OneCapture.exe /Filename=example1.zip

#### **/BasicCapture or /B**

Specifies the basic capture type. For example:

OneCapture.exe /BasicCapture

## **/SafeCapture or /S**

Specifies the safe capture type. For example:

OneCapture.exe /SafeCapture

### **/FullCapture or /F**

Specifies the full capture type. Use both the /FullCapture and /Adapters parameters. For example:

```
OneCapture.exe /FullCapture /Adapters=0
OneCapture.exe /FullCapture /Adapters=2,3
OneCapture.exe /FullCapture /Adapters=all
```
**ATTENTION:**This parameter can temporarily interrupt I/O on live adapters, and it can force live adapters offline.

### **/Adapters=<***AdapterNumber* **| <***list***> | all>**

Use only with /FullCapture. This parameter specifies the adapters for which the Emulex HBA Capture utility will perform a full dump. For example:

- **Perform a full dump on adapter 0 only:** OneCapture.exe /FullCapture /Adapters=0
- **Perform a full dump on adapters 2 and 3 only:** OneCapture.exe /FullCapture /Adapters=2,3
- Perform a full dump on all adapters: OneCapture.exe /FullCapture /Adapters=all

## **/Components=< <***component***> | <***list***> > or /Components=< <***component***> | <***list***>>**

The Emulex HBA Capture utility collects several types of components by default, such as driver information and disk information. This parameter specifies the individual components to be captured while ignoring all the rest. You can specify a single component, or a list of components, separated by commas. For example:

Capture system information only:

OneCapture.exe /Components=system

Capture system information and driver information only:

OneCapture.exe /Components=system,driver

Following is a list of the available components:

- autopilot AutoPilot Installer information
- disk Disk information
- driver Driver information
- elxtrace ELX trace information
- sestats SEstats log
- system System information
- $\blacksquare$  hba/attr HBA attributes
- hba/fwlog HBA firmware log LPe31000-series, LPe32000-series, and LPe35000-series HBAs only
- $hba/info HBA$  information
- $hba/list HBA basic list$
- hba/residentdump LPe35000-series, LPe32000-series, LPe31000-series, and LPe16000-series resident dump
- mpio MPIO information
- ehm/dumps Dumps collected in the Emulex HBA Manager dump folder
- ehm/log Emulex HBA Manager log
- ehm/nvme NVMe information
- ehm/status Emulex HBA Manager status
- win/event Windows event log
- win/setup Windows setup log

**NOTE:** The Emulex OneCommand® Manager utility has been renamed as the Emulex HBA Manager utility.

To capture the HBA firmware log (hba/fwlog; LPe31000-series, LPe32000-series, and LPe35000-series HBAs only) on the Windows operating system, the  $FwLogBufferCont$  driver parameter must be enabled. Refer to the *Emulex Drivers for Windows User Guide* for instructions on setting this parameter.

# <span id="page-12-1"></span><span id="page-12-0"></span>**2.3 Running the Emulex HBA Capture Utility on Linux, Citrix, and Solaris**

**NOTE:** While Linux offers the option to select a destination directory for the dump files, the Emulex HBA Capture utility does not. If you specify a destination directory for the dump files other than the default directory, the dump files are not created.

The following distributions are included for Linux (including Citrix) and Solaris Emulex HBA Capture utilities:

- OneCapture\_Linux\_<*version*>.tgz (including the OneCapture\_Linux.sh file)
- OneCapture\_Solaris\_<*version*>.tgz (including the OneCapture\_Solaris.sh file)

## For Linux:

- You must have executable permission for root where the script is executed.
- The following library files must be installed to run the Emulex HBA Capture utility:
	- linux-vdso.so
	- libstdc++.so
	- libgcc\_s.so
	- libc.so
	- libm.so
	- libz.so
	- libpci.so
	- libpthread.so
	- libnl.so
	- librt.so
	- libresolv.so
- The Emulex HBA Capture utility must be able to access the following directories:
	- /var/log/
	- /sys/class/
	- /proc/
	- /etc/
	- /boot/
	- /usr/sbin/ocmanager/
- **NOTE:** For Solaris systems, if the Emulex HBA Manager application was not installed or allowed, only a degraded capture is available.

For Linux, Citrix, and Solaris systems, if the Emulex HBA Manager application is installed, the Emulex HBA Capture utility collects data related to the Emulex HBA Manager application.

**ATTENTION:**Before running the Emulex HBA Capture utility, quiesce the port.

To run the Emulex HBA Capture utility on Linux, Citrix, and Solaris systems, perform the following steps:

- 1. Log in as root.
- 2. Copy the Emulex HBA Capture kit onto the system through SSH or another method, and uncompress the script file.
	- For Linux and Citrix systems, download the OneCapture\_Linux\_<*version*>.tgz file, and extract the OneCapture Linux.sh file.
	- For Solaris systems, download the OneCapture\_Solaris\_<*version*>.tgz file, and extract the OneCapture Solaris.sh file.
- 3. Run the shell script for the corresponding system, for example:

./OneCapture Linux.sh --BasicCapture See [Section 2.3.3, Linux, Citrix, and Solaris CLI Parameters,](#page-15-0) for parameters.

4. Change the script to executable mode, for example, chmod 777 OneCapture.

The progress of the script is displayed. For example:

```
Running Emulex OneCapture Solaris, version
Emulex Corporation Report Utility
Started at Friday, January 25, 2019 12:50:42 PM CST
Initializing report environment for host:solaris
Collecting System Information...
 [-] 1% 1% uname -a
```
5. After the Emulex HBA Capture script finishes gathering information, it creates a zipped tarball file in its current working directory. Open that file to view the captured information.

# <span id="page-14-0"></span>**2.3.1 Output File**

The Emulex HBA Capture utility creates a single .  $tgz$  file containing all the captured components. This .  $tgz$  file is named HbaCapture Linux <*date-time>*.tgz. This file is placed in the working directory from which you run the Emulex HBA Capture utility.

To examine the items in the output  $\text{tqz}$  file, first untar it. This action creates a directory in the current working directory called dump. It also creates a file in the current working directory called HbaCapture-Linux.html.

HbaCapture-Linux.html is a navigable directory of the captured components. When you launch this file in your browser, you can browse through the captured objects. Or, you can examine the captured components directly by browsing through the folders and files in the dump directory.

The adapter dump files are placed in a directory called dump/Core Dump. Typically, you do not need to examine these files individually, because Broadcom Technical Support usually requests the entire output . tgz file.

- **ATTENTION:**You must ensure that the adapter dump file in the Core Dump directory has been created properly. This file is critical for proper diagnostics. You can examine the component files in the  $.tgz$  file before you send the . tgz file to Broadcom Technical Support. A . txt file that contains an adapter list is also available in the same directory. This file allows you to verify whether all corresponding adapters are properly listed for capture purposes.
- **NOTE:** To capture the HBA firmware log (LPe31000-series, LPe32000-series, and LPe35000-series HBAs only) on the Linux or Citrix operating system, the lpfc ras fwlog buffsize driver parameter must be enabled. Refer to the *Emulex Drivers for Linux User Guide* for instructions on setting this parameter. (This parameter is not supported on the Solaris operating system.)

## <span id="page-14-1"></span>**2.3.2 Output Summary File**

The Emulex HBA Capture utility produces an output summary file at the end of the capture process. The file displays an onscreen list of the critical items that should have been captured, and a status as to whether the capture was successful, so you can verify whether the collected output is valid. The following is an example of an output summary file:

```
[root@HOSTA-83 RT12.8]# ./OneCapture_Linux.sh -A=2 -F
Verifying archive integrity... 100% All good.
Uncompressing Emulex HBA Capture - Copyright(c) 2012-2020 Broadcom. All Rights Reserved. The term 
'Broadcom' refers to Broadcom Inc. and/or its subsidiaries. 100% 
The following adapter(s) were selected for firmware dump : 2
Beginning full capture.
   You have chosen a capture which might cause an adapter reset during triggered firmware dump
  Adapter reset will cause temporary interruption of I/O.
   Do not use this option if the adapter is the boot device.
   If you must perform a dump on the boot adapter, use --SafeCapture option.
Do you wish to continue this capture? (y/n) y
Running Broadcom ECD HBA Capture Linux, version 12.8.316.5
Started at Tue Sep 15 09:16:56 PDT 2020
```

```
Initializing report environment for host:HOSTA-83
```
Collecting System Information... Capture Completed Capture Checklist - Please make sure all required file are properly captured for further diagnostic ================================== \* SUCCESS: SN37A28332 HBA 2 firmware dump collected - Adapter\_2\_2020-09-15\_091649.bin \* SUCCESS: Kernel log messages file collected - messages-old.tgz \* SUCCESS: Kernel log warn file collected - warn-old.tgz \* SUCCESS: /var/crash kernel crash dump is collected - /var/crash ================================== [/] Generating Compressed Capture... Done HbaCapture\_Linux\_2020-09-15\_091649.tgz is under current directory /RT12.8

The file is included in the generated output file for use by Broadcom Technical Support for additional debug purposes.

## <span id="page-15-0"></span>**2.3.3 Linux, Citrix, and Solaris CLI Parameters**

The following CLI parameters are available for Linux, Citrix, and Solaris.

#### **-h or --help**

Displays the help text.

#### **-L or --ListAdapters**

Lists the discovered adapters. The ListAdapters parameter shows each adapter's adapter number (0, 1, . .), which is used in the dump command for the --Adapters parameter.

**NOTE:** For LPe12000-series adapters, each port on the adapter is shown as a separate adapter. Thus, if the adapter has two ports, it is shown as two adapters.

#### **-Q or --Quiet**

Forces the capture without displaying a warning message or prompt.

#### **-X or --NoCrashDump**

Does not collect crash dump files under /var/crash. For example: ./OneCapture\_Linux.sh --NoCrashDump

#### **-B or --BasicCapture**

Specifies the basic capture type. To specify a basic capture, omit the --FullCapture and --Adapters parameters. For example:

./OneCapture\_Linux.sh --BasicCapture

#### **-F or --FullCapture**

Specifies the full capture type. To specify a full capture, use both the  $-\text{FulLCapture}$  and  $-\text{Adapters}$  parameters. For example:

./OneCapture Linux.sh --FullCapture --Adapters=0 ./OneCapture\_Linux.sh --FullCapture --Adapters=2,3 ./OneCapture\_Linux.sh --FullCapture --Adapters=all

**CAUTION!** This parameter can temporarily interrupt I/O on live adapters, and it can force live adapters offline.

#### **-S or --SafeCapture**

Specifies the safe capture type. To specify a safe capture, use the -S or --SafeCapture parameter with no other parameters. For example:

```
./OneCapture_Linux.sh -S
./OneCapture_Linux.sh --SafeCapture
```
#### **-M or --MinimalCapture**

Specifies the minimal capture type. The following items are captured by a minimal capture:

- **Kernel logs**
- Kernel configurations
- Adapter information

To specify a minimal capture, use the  $-M$  or  $--$ MinimalCapture parameter with a full or basic capture. For example:

```
./OneCapture_Linux.sh -A=All -M -F
./OneCapture_Linux.sh --MinimalCapture
```
#### **-A=<***AdapterNumber* **| <***list***> | all> or --Adapters=<***AdapterNumber* **| <***list***> | all>**

Use only with the --FullCapture parameter. This parameter specifies the adapters for which the Emulex HBA Capture utility performs a dump. For example:

- To perform a full dump on adapter 0 only: /OneCapture\_Linux.sh --FullCapture --Adapters=0
- To perform a full dump on adapters 2 and 3 only: /OneCapture\_Linux.sh --FullCapture --Adapters=2,3
- To perform a full dump on all adapters: /OneCapture\_Linux.sh --FullCapture --Adapters=all

**NOTE:** You must indicate the adapter by specifying Adapter=<*AdapterNumber*>.

# <span id="page-17-0"></span>**2.4 Running the Emulex HBA Capture Utility on VMware ESXi**

Before running the Emulex HBA Capture utility on VMware ESXi systems, you must enable the ESXi shell by performing the following steps:

- 1. Press **F2** on the ESXi main screen.
- 2. Go to **Troubleshooting Options**.
- 3. Select **Enable ESXi shell**.

**NOTE:** You can also run the OneCapture ESX.sh by SSH to the ESXi host.

**ATTENTION:**Before running the Emulex HBA Capture utility, quiesce the port.

To run the Emulex HBA Capture utility on an ESXi system, perform the following steps:

- 1. Log in as root.
- 2. Download the zipped script file OneCapture\_ESX\_<*version*>.tgz.
- 3. Extract the script file by running the following command:
	- tar -zxvf OneCapture\_ESX\_<*version*>.tgz
- 4. From the directory in which the Emulex HBA Capture utility is installed, show the available target volumes by typing the following command:

```
./OneCapture ESX.sh [-T | --ShowVolumes]
For example:
OneCapture_ESX.sh -T
--ShowVolumes selected
Volume 1 - Free Space: 124.74 GB ID: 5cda6c82-71f0aac9-1c10-6cae8b28bff2
Volume 2 - Free Space: 74.25 GB ID: 5cf0d241-316731c7-c7b6-6cae8b28bff2
Volume 3 - Free Space: 298.30 GB ID: 5cfe03ef-947bed28-ff50-6cae8b28bff2
Volume 4 - Free Space: 582.79 GB ID: 5d063468-3a72fe82-aceb-6cae8b28bff2
Volume 5 - Free Space: 99.06 MB ID: bb894070-bfa41e5c-f8e7-9344aaa42144
Volume 6 - Free Space: 91.83 MB ID: e1ef2d7e-70e76701-9a79-b952624b88f2
Volume 7 - Free Space: 112.01 MB ID: 5cf0be05-43b674ab-6fc6-6cae8b28bff2
Volume 8 - Free Space: 3.97 GB ID: 5cf0be0e-92b37a55-4f7f-6cae8b28bff2
Volume 9 - Free Space: 92.85 MB ID: 1f78a579-3243d0d4-4105-f65095b681c8
Volume 10 - Free Space: 3.96 GB ID: 5cfe03f7-b158c5e1-541d-6cae8b28bff2
Volume 11 - Free Space: 76.76 MB ID: 5cfe03dd-60bde046-5df3-6cae8b28bff2
Volume 12 - Free Space: 92.86 MB ID: 7b86cf79-6cf0d08f-591c-7fd4ff210e44
```
- **NOTE:** Before release 12.4 of the Emulex OneCapture utility, the -T parameter displayed the volume ID as the volume's UUID. It now displays the volume ID as an index number, in addition to the UUID, which is still displayed. You can specify either volume ID format with the -V parameter. In addition, the free space on each volume is now displayed.
- 5. You can select the target volume for the dump by typing the following optional command:

[-V | --Volume]=*volume\_id*

For best results, specify a large local volume. A message warns you if less than 500 MB of free space exists on the specified volume.

If the -V parameter is not issued, a message similar to the following appears. Type **Y** when prompted to accept the suggested volume.

```
No Volume specified, suggest to use the largest volume found
     Volume ID: 5d063468-3a72fe82-aceb-6cae8b28bff2 Free Space: 582.79 GB
Do you want to use the largest volume above as output directory? (Y/N) Please answer (Y) es or (N) o,
using Y/N
```
Do you want to use the largest volume above as output directory? (Y/N)Y 5d063468-3a72fe82-aceb-6cae8b28bff2 selected as output directory

- **NOTE:** Before release 12.4 of the Emulex OneCapture utility,  $volume$  id corresponded to the UUID that was displayed by the  $-\text{T}$  parameter. Now you can enter the volume index number displayed by the  $-\text{T}$  parameter (for example, -V=1) instead of the UUID (for example, -V=5cda6c82-71f0aac9-1c10-6cae8b28bff2).
- 6. Run the shell script for the corresponding systems with the selected options. For example:

./OneCapture ESX.sh --Volume=1 --BasicCapture

```
The progress of the script is displayed in the following example:
```

```
Verifying archive integrity... All good.
Uncompressing Emulex HBA Capture ESX - Copyright(c) 2012-2019 Broadcom. All Rights Reserved. The 
term 'Broadcom' refers to Broadcom Inc. and/or its subsidiaries.............
--Volume selected 5cda6c82-71f0aac9-1c10-6cae8b28bff2.
Beginning basic capture.
Emulex HBA Capture ESXi, version 12.8.334.0
Started at Mon Sep 28 12:40:25 UTC 2020
Initializing report environment for host:dell94
Collecting System Information...
 [-] Obtaining vm-support...
  [-] Obtaining Firmware Dump
  [/] Gathering Logs...
 [/] Gathering kv pages...
  [-] Generating Compressed Capture...
  [-] HBACapture_ESX_2020-09-28_124023.tgz is under /vmfs/volumes/5cda6c82-71f0aac9-1c10-
6cae8b28bff2.
```
# <span id="page-18-0"></span>**2.4.1 Output File**

The Emulex HBA Capture utility creates a zipped tarball file. This file is placed in the volume that you created. Open the file to view the information. For example:

HbaCapture ESX 2020-09-28 124023.tgz is under /vmfs/volumes/cda6c82-71f0aac9-1c10-6cae8b28bff2.

**NOTE:** To capture the HBA firmware log (LPe31000-series, LPe32000-series, and LPe35000-series HBAs only) on the VMware operating system, either the lpfc ras fwlog buffsize driver parameter or the setfwlog esxcli command must be enabled. Refer to the *Emulex Drivers for VMware ESXi User Guide* for instructions on enabling these settings.

# <span id="page-18-1"></span>**2.4.2 Output Summary File**

The Emulex HBA Capture utility produces an output summary file at the end of the capture process. The file displays an onscreen list of the critical items that should have been captured, and a status as to whether the capture was successful, so you can verify whether the collected output is valid. The following is an example of an output summary file:

```
[root@dhcp-10-123-164-141:/vmfs/volumes/5cda6c82-71f0aac9-1c10-6cae8b28bff2/Build] sh 
OneCapture_ESX.sh -V=1 -F -A=ALL
Verifying archive integrity... All good.
Uncompressing Emulex HBA Capture ESX - Copyright(c) 2012-2020 Broadcom. All Rights Reserved. The term
'Broadcom' refers to Broadcom Inc. and/or its subsidiaries.
..........
Volume 1 selected
Volume ID 5cda6c82-71f0aac9-1c10-6cae8b28bff2
Beginning full capture.
```

```
'-A' selected adapters all
ALL adapters were selected to do dead dump
   You have chosen a capture which includes an adapter reset.
  Adapter reset will cause temporary interruption of I/O.
   Do not use this option if the adapter is the boot device.
   If you must perform a dump on the boot adapter, use --SafeCapture option.
Do you wish to continue this capture? (y/n) Please answer yes or no, using y/nDo you wish to continue this capture? (y/n) y
Emulex HBA Capture ESXi, version 12.8.334.0
Started at Mon Sep 28 12:40:23 UTC 2020
Initializing report environment for host:dhcp-10-123-164-141.dhcp.broadcom.net
Collecting System Information...
[-] Obtaining vm-support...
[|] Obtaining Firmware Dump
[\] Obtaining FW Log
[-] Gathering Logs...
[/] Gathering NVME information...
[|] Gathering kv pages...
[\] Capture Checklist - Please make sure all required file are properly captured for further diagnostic
==================================
vmsupport - SUCCESS: VMsupport collected
Adapter 0 2019-06-18 192504.dmp - SUCCESS: Saturn HBA 0 collected dump
Adapter_1_2019-06-18_192504.bin - SUCCESS: LPe31002-M6 HBA 1 firmware dump collected
Adapter_2_2019-06-18_192504.bin - SUCCESS: SN37A28328 HBA 2 firmware dump collected
./Adapter-1-Function-0-20190618-192952.txt - SUCCESS: HBA 1 collected FW log
./Adapter-2-Function-0-20190618-192954.txt - SUCCESS: HBA 2 collected FW log
lpfc-kv-pages.txt - SUCCESS: lpfc kv-page collected
==================================
[/] Generating Compressed Capture...
[\] HBACapture_ESX_2020-09-28_124023.tg
```
The file is included in the generated output file for use by Broadcom Technical Support for additional debug purposes.

# <span id="page-19-0"></span>**2.4.3 ESXi Command Line Interface Parameters**

The following CLI parameters are available for ESXi systems.

### **-h or --help**

Displays the help text.

### **-T or --ShowVolumes**

Lists the available volumes. The Volume IDs given can be used in a  $-v$  or  $-v$ olume parameter.

**NOTE:** Before release 12.4, the  $-\text{T}$  parameter displayed the volume ID as the volume's UUID. It now displays the volume ID as an index number, in addition to the UUID, which is still displayed. You can specify either volume ID format with the  $-v$  parameter. In addition, the free space on each volume is now displayed.

#### **-V or --Volume (optional)**

Sets up the dump volume. For example:

./OneCapture\_ESX.sh --Volume=1

For best results, specify a large local volume for the dump. A message warns you if less than 500 MB of free space exists on the specified volume.

If the -V parameter is not issued, a message asks if you want to use the volume with the largest amount of free space detected. Type **Y** to continue.

**NOTE:** Before the 12.4 release, the volume id variable corresponded to the UUID that was displayed by the -T parameter. Now you can enter the volume index number displayed by the  $-T$  parameter (for example,  $-V=1$ ) instead of the UUID (for example, -V=5c77bd01-08da2264-08dd-34800d185c82).

### **-L or --ListAdapters**

Lists the discovered adapters. The ListAdapters parameter shows each adapter's adapter number  $(0, 1, \ldots)$ , which is used in the dump command for the  $-\text{Adapters}$  parameter.

**NOTE:** For LPe12000-series adapters, each port on the adapter is shown as a separate adapter. Thus, if the adapter has two ports, it is shown as two adapters.

### **-Q or --Quiet**

Forces the capture without displaying a warning message or prompt.

#### **-B or --BasicCapture**

Specifies the basic capture type. To specify a basic capture, omit the --FullCapture and --Adapters parameters. For example:

./OneCapture ESX.sh --Volume=538555c4-c83454f8-d9d2-f04da23f74e4 --BasicCapture

#### **-F or --FullCapture**

Specifies the full capture type. To specify a full capture, use both the  $-\text{FulLCapture}$  and  $-\text{Adapters}$  parameters. For example:

./OneCapture ESX.sh --Volume=538555c4-c83454f8-d9d2-f04da23f74e4 --FullCapture --Adapters=0 ./OneCapture\_ESX.sh --Volume=538555c4-c83454f8-d9d2-f04da23f74e4 --FullCapture --Adapters=2,3 ./OneCapture\_ESX.sh -V=538555c4-c83454f8-d9d2-f04da23f74e4 --FullCapture --Adapters=all

**ATTENTION:**This parameter can temporarily interrupt I/O on live adapters and can force live adapters offline.

#### **-S or --SafeCapture**

Specifies the safe capture type. To specify a safe capture, use the  $-$ s or  $-$ -SafeCapture parameter with no other options. For example:

```
./OneCapture_ESX.sh --Volume=538555c4-c83454f8-d9d2-f04da23f74e4 -S
./OneCapture ESX.sh --Volume=538555c4-c83454f8-d9d2-f04da23f74e4 --SafeCapture
```
#### **-M or --MinimalCapture**

Specifies the minimal capture type. The -M option omits the collection of vm-support data. To specify a minimal capture, use the  $-M$  or  $--$ MinimalCapture parameter with no other options. For example:

```
./OneCapture_ESX.sh --Volume=538555c4-c83454f8-d9d2-f04da23f74e4 -M
./OneCapture_ESX.sh --Volume=538555c4-c83454f8-d9d2-f04da23f74e4 --MinimalCapture
```
#### **-A=<***AdapterNumber* **| <***list***> | all> or --Adapters=<***AdapterNumber* **| <***list***> | all>**

This parameter specifies the adapters for which the Emulex HBA Capture utility will perform a full dump. Use only with the /FullCapture parameter. For example:

- To perform a full dump on adapter 0 only: ./OneCapture ESX.sh --Volume=538555c4-c83454f8-d9d2-f04da23f74e4 --FullCapture --Adapters=0
- To perform a full dump on adapters 2 and 3 only: ./OneCapture ESX.sh --FullCapture --Adapters=2,3
- To perform a full dump on all adapters: ./OneCapture ESX.sh --FullCapture --Adapters=all
- **NOTE:** You must indicate the adapter by specifying Adapter=<*AdapterNumber*>.
- **NOTE:** For LPe12000-series adapters, each port on the adapter is shown as a separate adapter. Thus, if the adapter has two ports, it is shown as two adapters.

#### **-SVM or --SkipVMsupport**

This option causes the Emulex HBA Capture utility to skip the collection of vm-support data. You can collect the vm-support data manually using any of the following commands:

With the local ESXi:

```
vm-support -w <path_to_destination_directory>
```
■ With a remote system:

a. Using any HTTP client, download the following resource:

https://<*ESX host name or IP address*>/cgi-bin/vm-support.cgi.

b. Download the resource using the wget utility on a Linux or other Posix client, such as the vSphere Management Assistant appliance.

wget <*ESX host name or IP address*>/cgi-bin/vm-support.cgi

A compressed bundle of logs is produced on the client at the specified location.

c. Using a Linux or Posix client, such as the vSphere Management Assistant appliance, log in to the ESXi host, and run the vm-support parameter with the streaming option enabled, specifying a new local file. A compressed bundle of logs is produced on the client at the specified location. For example:

ssh root@<*ESX host name or IP address*> vm-support -s > vm-support-<*Host name*>.tgz

# <span id="page-22-0"></span>**Chapter 3: Collected Data**

By default, the Emulex HBA Capture utility collects existing firmware dumps. For forced dumps, Emulex adapters are made unavailable during Emulex HBA Capture utility execution. The adapters are made available again after the dumps are created and captured.

To skip collecting existing dumps, perform one of the following actions:

- **For Linux and Solaris systems, use the** /SafeCapture parameter.
- For Windows and VMware systems, choose Safe mode, or uncheck dump options in the GUI. Use the /SafeCapture parameter, or specify the /component option to choose the necessary items in the CLI.

To collect forced dumps, perform one of the following actions:

- For Linux and Solaris systems, use the  $/Fu11$ Capture parameter.
- **For Windows and VMware systems, choose full capture, or select options in GUI interface. Use the** /FullCapture parameter, or specify the /component option to choose the necessary items in the CLI.

The Emulex HBA Capture utility cannot collect data for certain nondefault library commands. However, you can install add-on packages for those commands if the packages are compatible with your system.

The following list of packages might not be included with default installations. Install these packages to capture the most data.

- **For Linux:** 
	- sysstat To use iostat mpstat
	- hwinfo To use hwinfo
	- $-$  sg3 utils To use sg map
	- dmidecode To use dmidecode and biosdecode
	- smbios-utils To use smbios
	- netstat-nat To use netstat
	- libblkid To use blkid
	- procps To use vmstat
	- device-mapper-multipath To use multipath
	- bridge-utils To use brctl
	- libvirt-utils To use virsh
- For Solaris:
	- pciconf To use pciconf
	- $-$  prtdiag  $-$  To use prtdiags

**NOTE:** Emulex HBA Capture utility packet data can be captured as part of the memory dump within the firmware dump.

The following sections describe, by operating system, the information collected by the Emulex HBA Capture utility.

# <span id="page-23-0"></span>**3.1 Windows Systems**

The following information is available for Windows systems.

### **Table 1: Windows Information Collected**

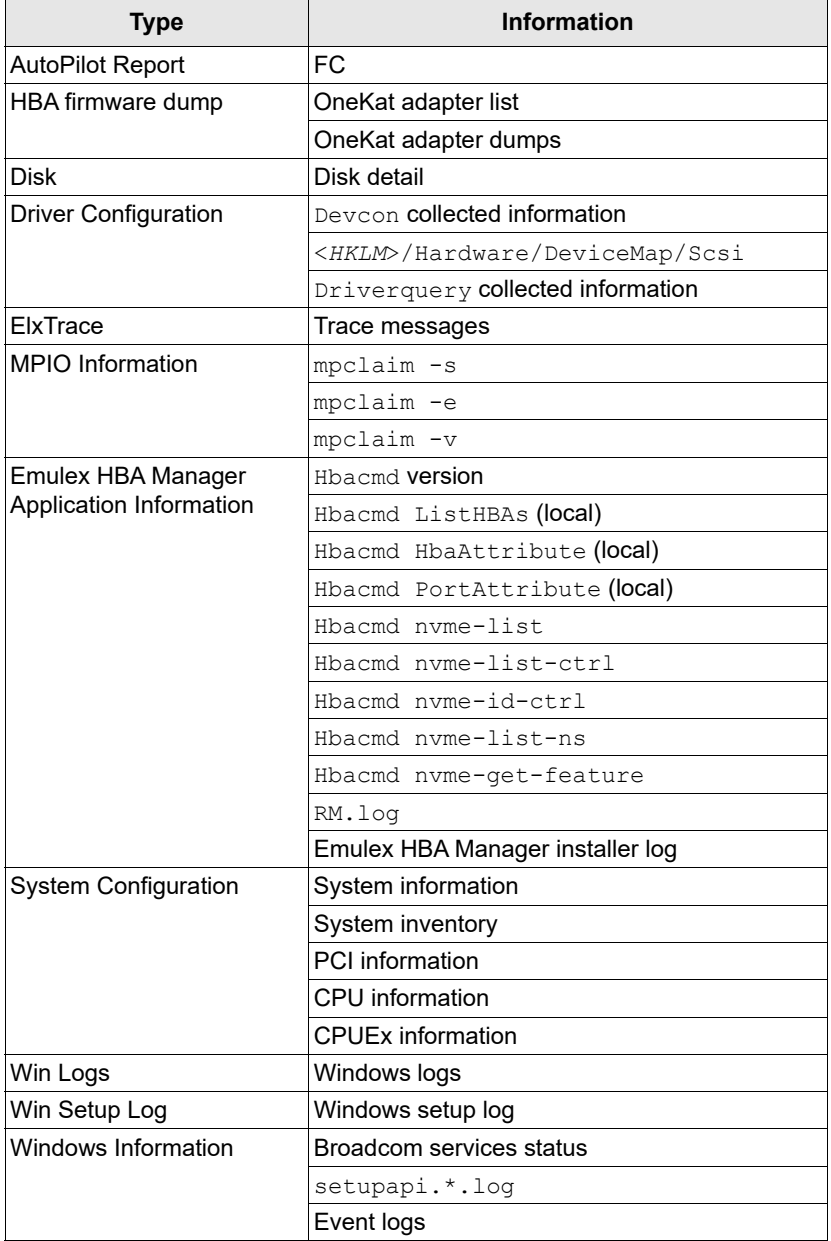

# <span id="page-24-0"></span>**3.2 Linux Systems**

The following information is available from Linux systems.

### **Table 2: Linux Information Collected**

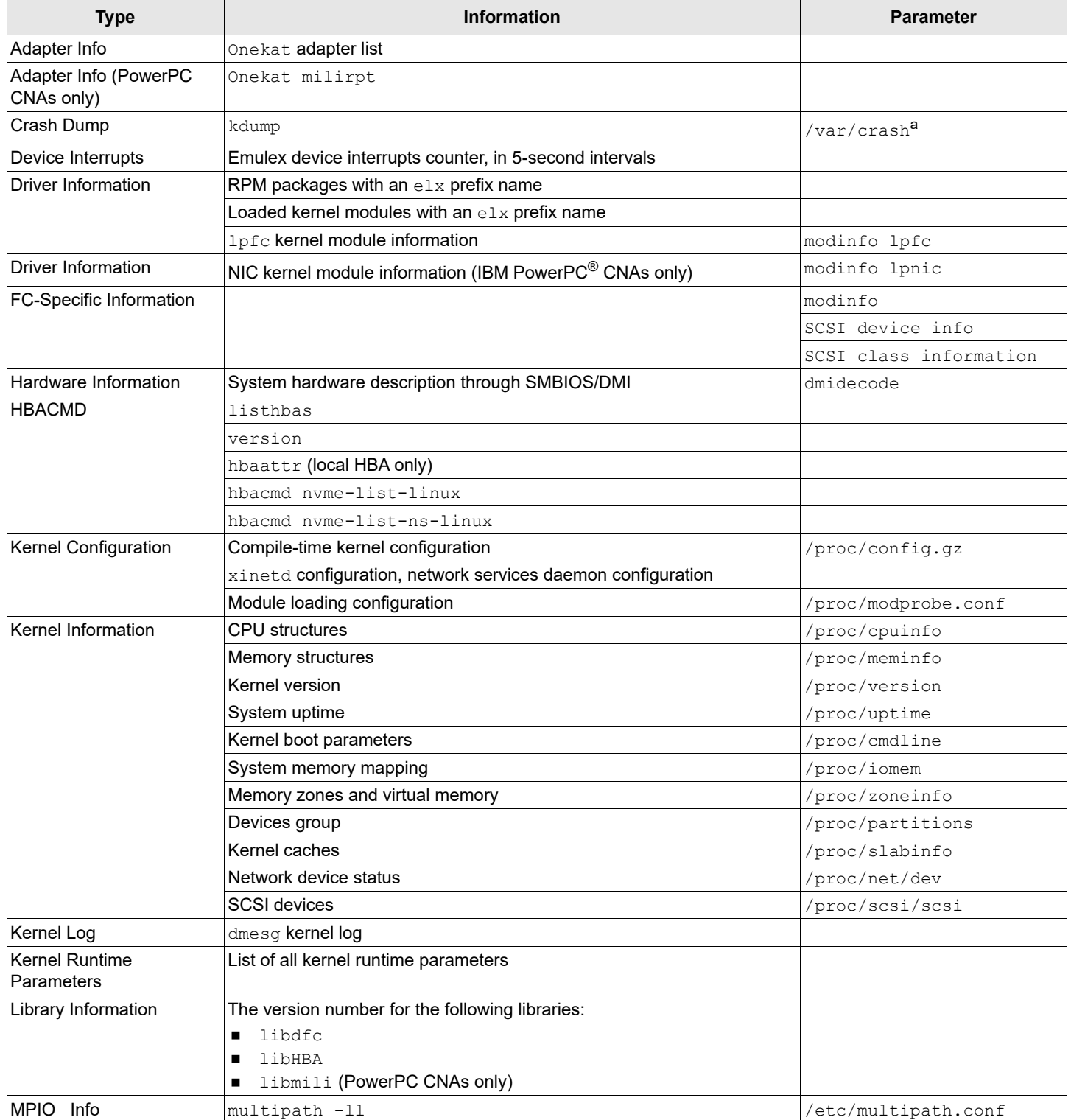

## **Table 2: Linux Information Collected (Continued)**

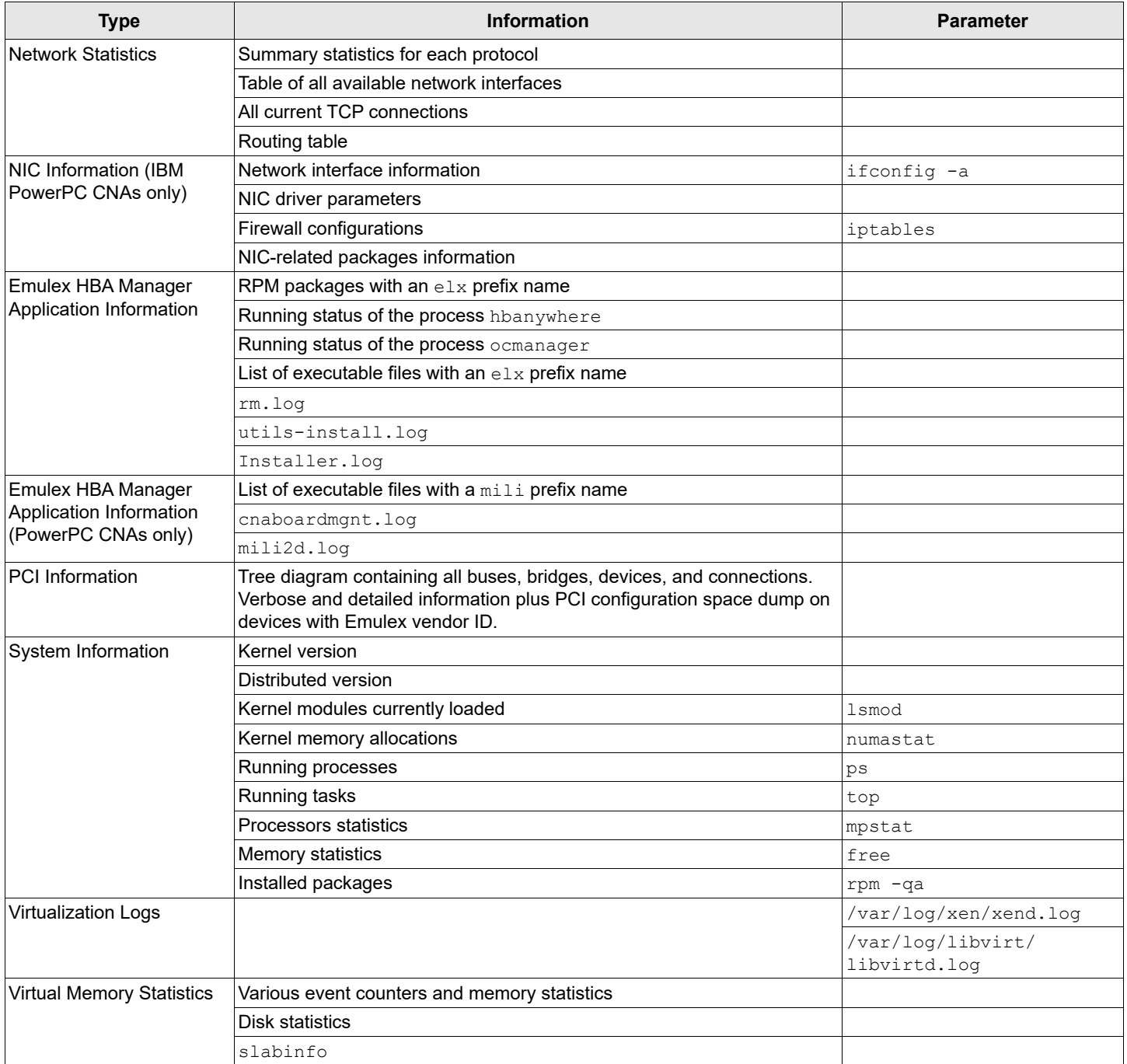

a. Use the /var/crash directory only for crash dump files. Dump files will not be created under any other path.

# <span id="page-26-0"></span>**3.3 Solaris Systems**

The following information is available from Solaris systems.

**NOTE:** Solaris support is available for Solaris inbox drivers only.

### **Table 3: Solaris Information Collected**

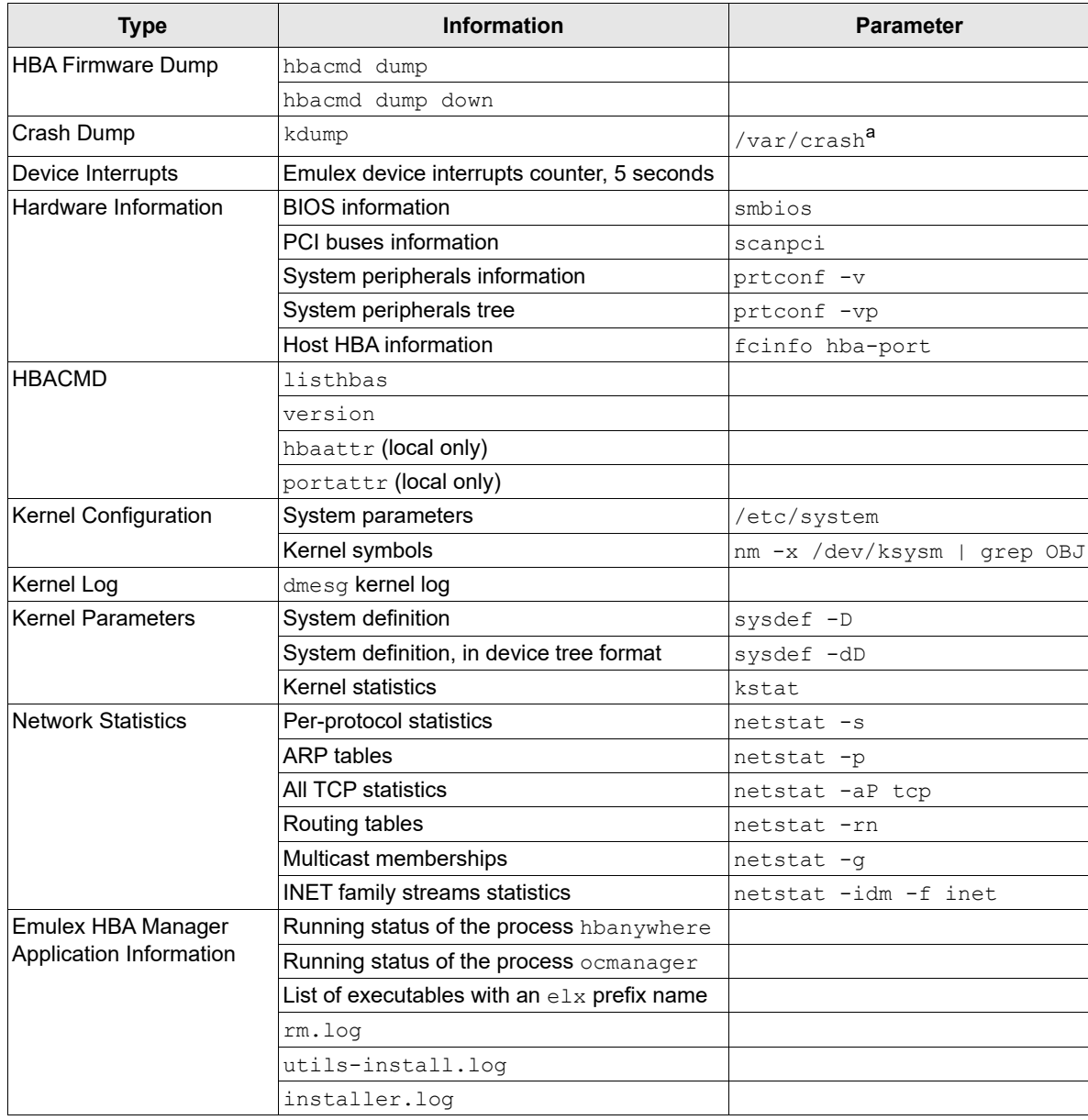

### **Table 3: Solaris Information Collected (Continued)**

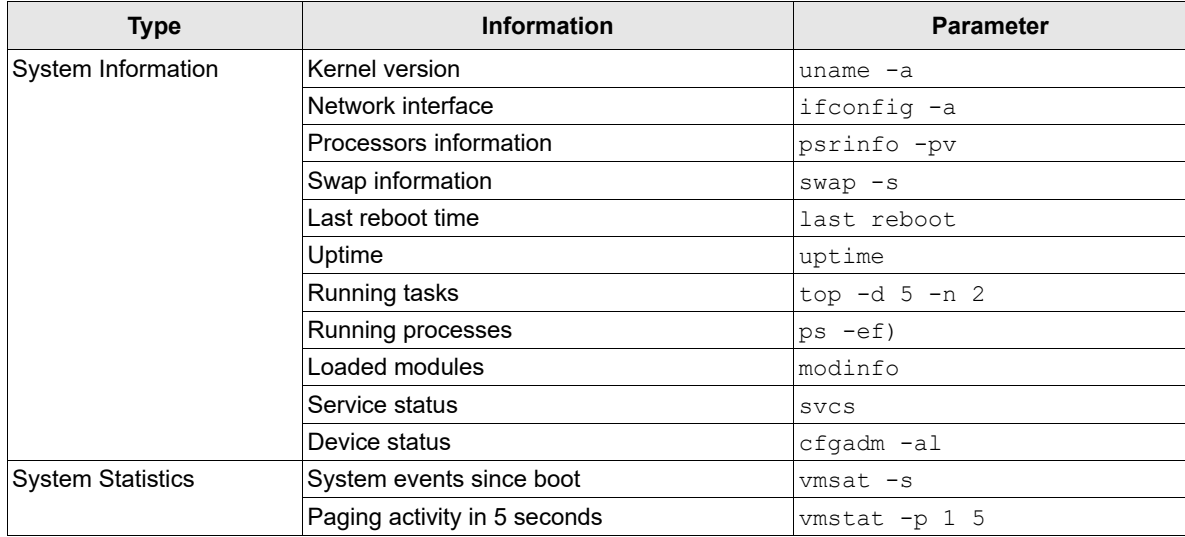

a. Use only the /var/crash directory for crash dump files. Dump files will not be created under any other path.

# <span id="page-28-0"></span>**3.4 VMware Systems**

The following information is available from VMware systems.

### **Table 4: VMware Information Collected**

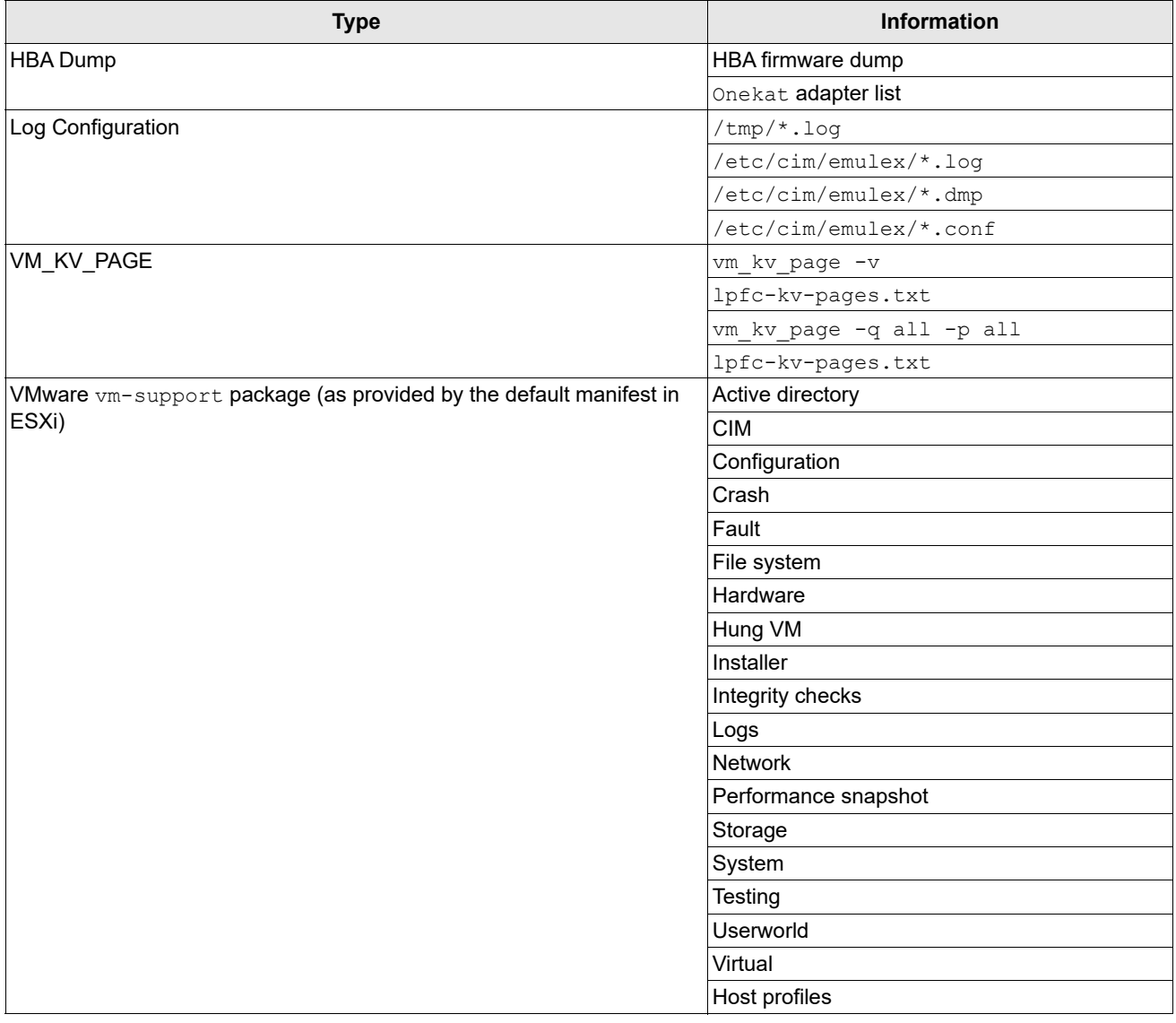

# <span id="page-29-0"></span>**Chapter 4: Troubleshooting**

This section describes circumstances under which your system might operate in an unexpected manner, and it offers resolutions for each situation.

**NOTE:** If an operating system is not specified, the issue is applicable to all operating systems.

**Table 5: Emulex HBA Capture Troubleshooting**

| <b>Situation</b>                                  | <b>Resolution</b>                                                                                                    |
|---------------------------------------------------|----------------------------------------------------------------------------------------------------|
| Adapter information was not captured.             | Install the Emulex HBA Capture utility on the system on which you are<br>collecting data.                                                    |
|                                                   | Install the driver for the devices on the system. The drivers must be<br>2.<br>installed before driver information is available for capture. |
|                                                   | Install the Emulex HBA Manager application from the Broadcom website.<br>3.                                                                  |
| The HTML file displays a missing Data File error. | Verify that the zip file has been extracted completely from the archive folder<br>before you open the HTML file.                             |

Emulex HBA Capture scripts can generate the error messages described in the following table.

## **Table 6: Emulex HBA Capture Script Error Messages**

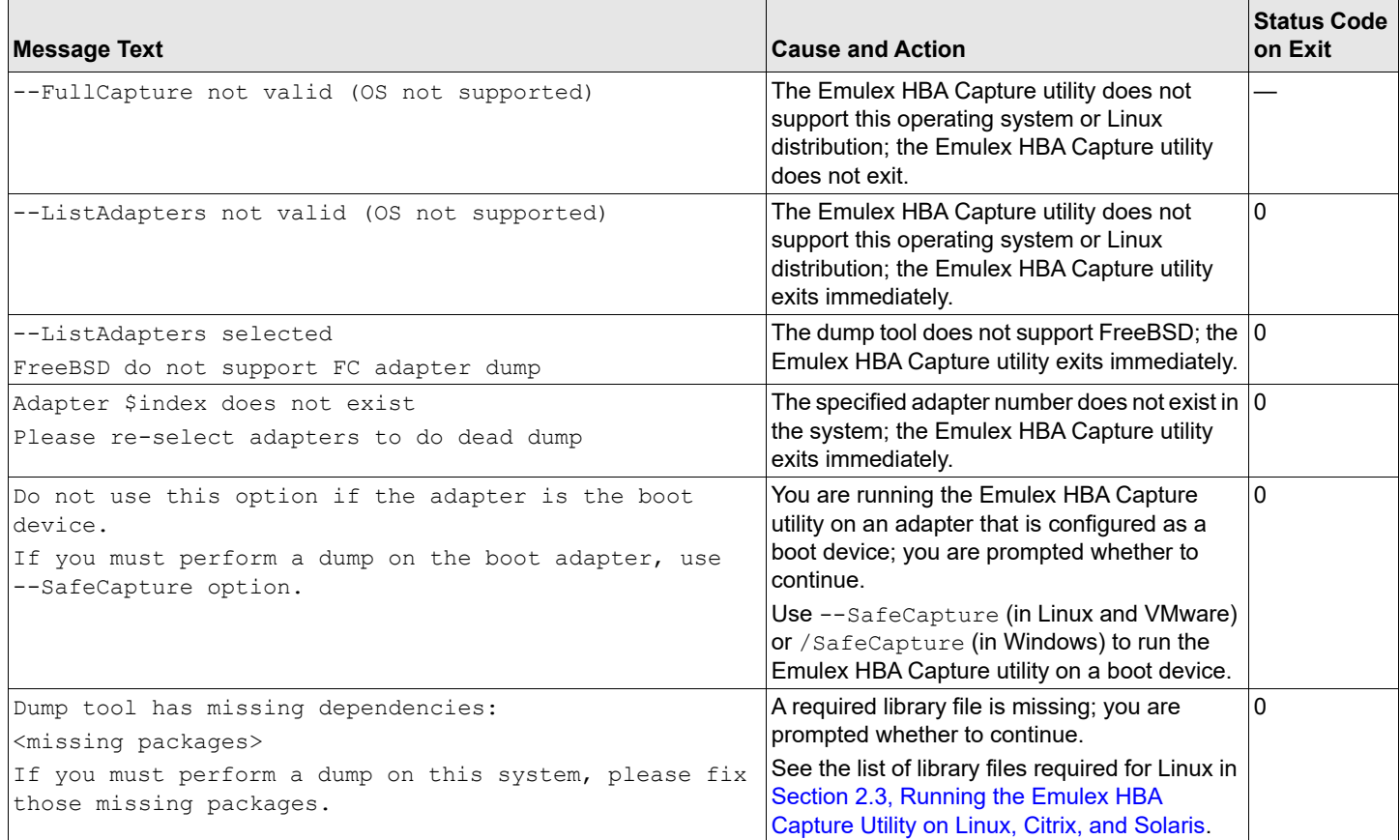

## **Table 6: Emulex HBA Capture Script Error Messages (Continued)**

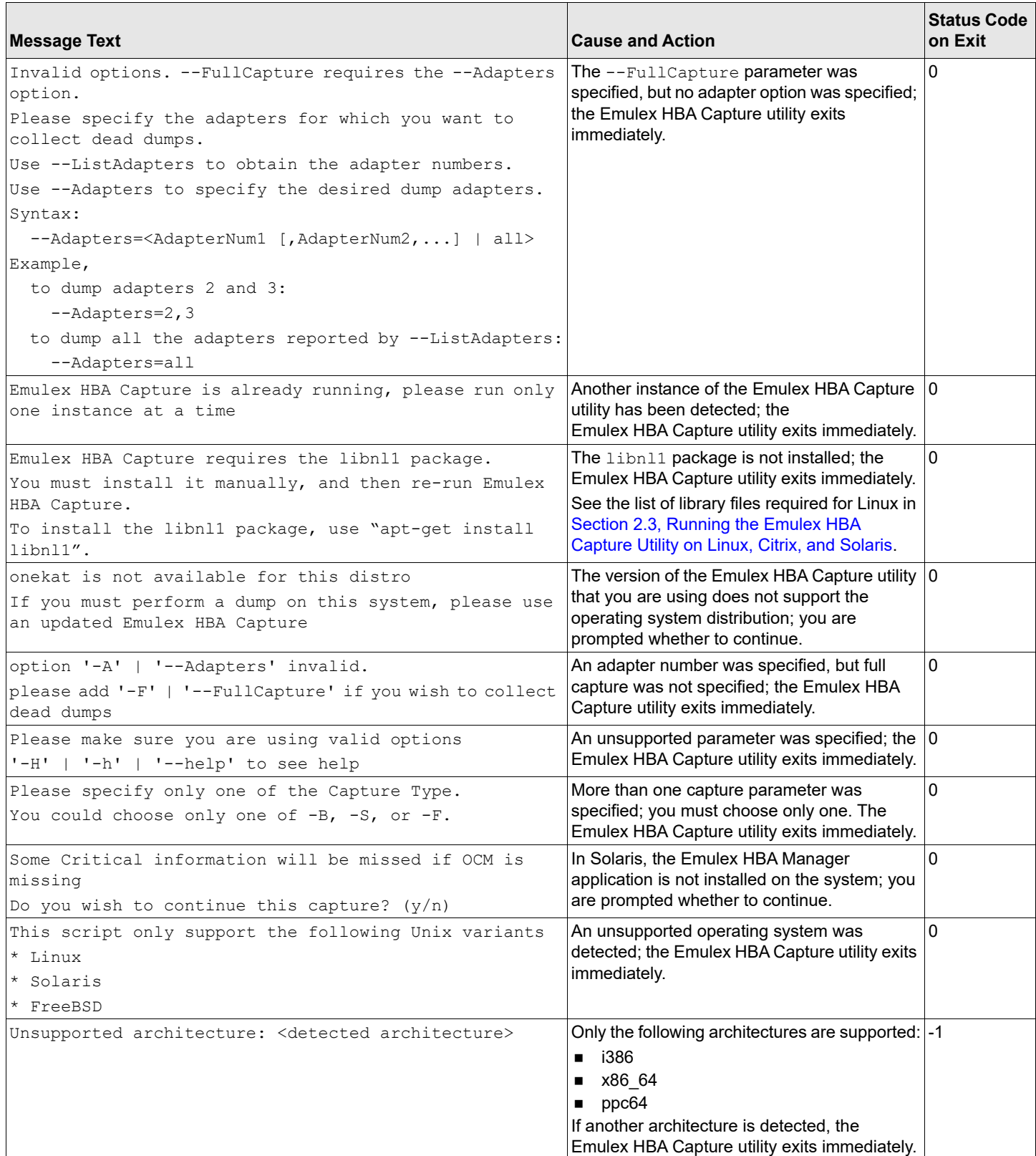

## **Table 6: Emulex HBA Capture Script Error Messages (Continued)**

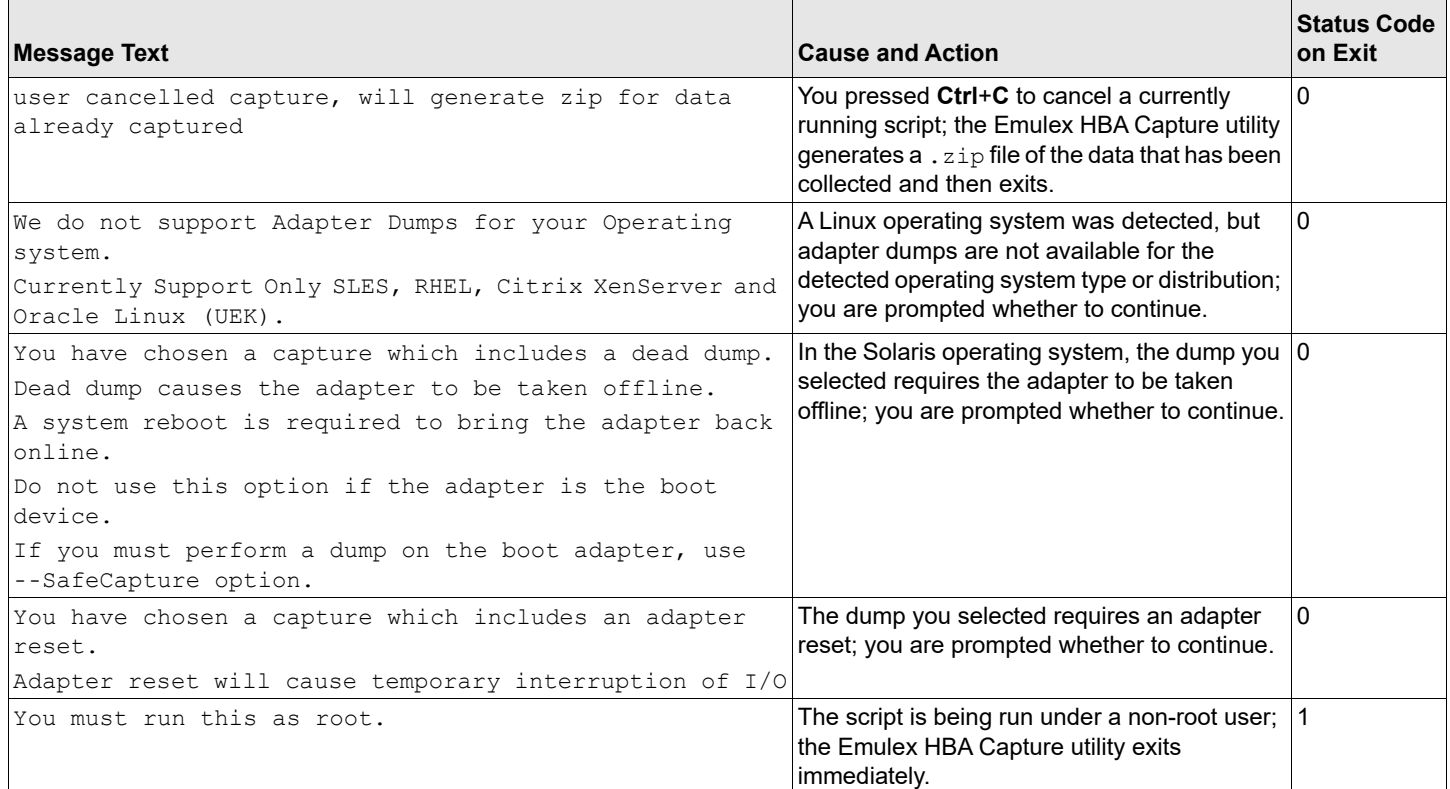

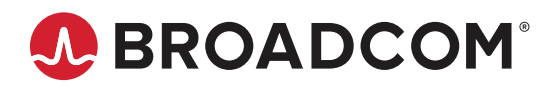